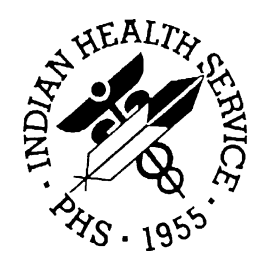

#### RESOURCE AND PATIENT MANAGEMENT SYSTEM

# **Generic Interface System**

# (GIS)

## **Installation Guide**

Version 3.01 July 2001

Information Technology Support Center Division of Information Resources Albuquerque, New Mexico

This manual contains the installation guide for the IHS RPMS Generic Interface System. A technical manual is provided with this installation package.

Please direct any comments or questions regarding this system to the following:

Mark A. Williams Cimarron Medical Informatics 5710 E. Paseo Cimarron Tucson, AZ 85750 (907) 747-8990 sitkacmi@gci.net

If you have any questions or comments regarding this distribution, please contact the OIT Help Desk (IHS).

**Phone:** (505) 248-4371 or (888) 830-7280 (toll free)

- **Fax:** (505) 248-4363
- **Web:** <http://www.ihs.gov/GeneralWeb/HelpCenter/Helpdesk/index.cfm>
- **Email:** [support@ihs.gov](mailto:support@ihs.gov)

## **TABLE OF CONTENTS**

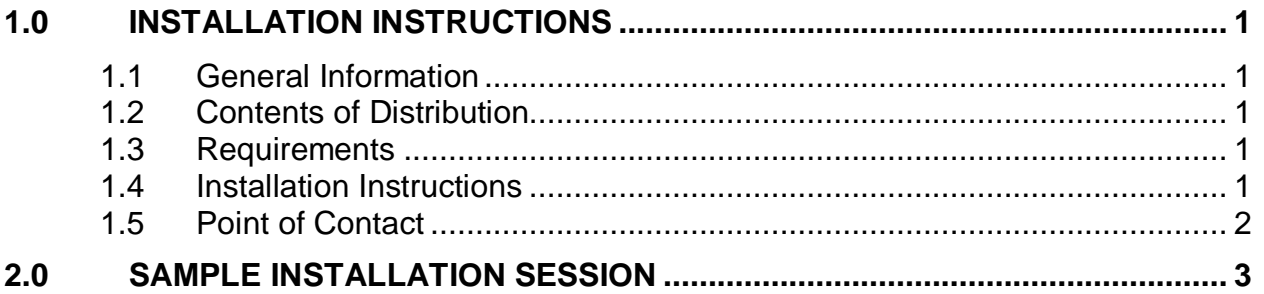

## <span id="page-3-0"></span>**1.0 Installation Instructions**

Installation Notes for BHL Generic Interface System (GIS)

#### <span id="page-3-1"></span>1.1 General Information

- a. Make a copy of this distribution for off-line storage.
- b. Print all notes/readme files.
- c. It is recommended that the terminal output be captured during the installation process, should problems arise

#### <span id="page-3-2"></span>1.2 Contents of Distribution

- a. gis\_0301.k: KIDS file
- b. gis\_301i.pdf: Installation Guide
- c. gis\_301t.pdf: Technical Manual
- d. IHS\_HL7\_Specification\_GIS.pdf: HL7 Specification Document
- e. HL7\_to\_IHS\_Map\_GIS.pdf: Mapping Document
- f. Hl7guide610.pdf: CDC Immunization Specification
- g. GIS\_Interface\_Development\_RPMS.pdf

#### <span id="page-3-3"></span>1.3 Requirements

- a. Kernel: V 8.0 or higher
- b. FileMan: V 21 or higher
- c. IHS MAS (DG/SD): V 5, Patch 8
- d. IHS Immunization Package (BI): V 7.0 or later
- e. PCC Data Entry (APCD): V 2.0, Patch 6
- f. XB/ZIB Utilities: V 3.0, Patch 9
- g. IHS Patient Dictionaries (AUPN): V 99.1, Patch 7
- h. Patient Registration (AG): V 6, Patch 14
- i. Outpatient Pharmacy (PSO): V 6, Patch 4

#### <span id="page-3-4"></span>1.4 Installation Instructions

In all UCI's where installation will occur:

- a. D ^XPKDRN (KIDS Menu)
- b. Select Load a Distribution.
- c. Select from a Host File
- d. Put in the filename gis\_0301.k
- e. After you have loaded the package, select the install option.
- f. Install name is GIS 3.01
- g. Move the following routines to manager and rename them:

ZINETNTM | %INET ZTFDTNTM | %ZTFDT ZTFENTM | %ZTFE ZTFNTM | %ZTF ZTOS | %ZTOS

- h. Assign Security Keys: INH MESSAGE EDIT to message developers
- i. Assign Security Key: INH SITE MANAGER to site manager and ITSC staff
- j. Edit the BHL Site Parameters (note: all are mandatory)
- k. Edit the GIS Site Parameters
- l. Define Transactions, Destinations, and Background Processes
- m. Start Format Controller
- n. If sending outbound start Output Controller, and your defined Outbound Transmitter
- o. If receiving inbound start your defined Inbound Receiver

### <span id="page-4-0"></span>1.5 Point of Contact

Mark A. Williams Cimarron Medical Informatics 5710 E. Paseo Cimarron Tucson, AZ 85750 (907) 747-8990 sitkacmi@gci.net

### <span id="page-5-0"></span>**2.0 Sample Installation Session**

```
[PRD,CIM]>D ^XPDKRN
KIDS 8.0
Select KIDS OPTION: LOAD A DISTRIBUTION
Enter a Host File: d:\temp\gis_0301.k
KIDS Distribution saved on Jun 20, 2000@15:16:08
Comment: GIS Version 3.01 for IHS
This Distribution contains Transport Globals for the following Package(s):
     GIS 3.01
Want to Continue with Load? YES//
Loading Distribution...
   GIS 3.01
Use INSTALL NAME: GIS 3.01 to install this Distribution.
[PRD,CIM]>D ^XPDKRN
KIDS 8.0
Select KIDS OPTION: INSTALL PACKAGE(S)<br>Select INSTALL NAME: GIS 3.01
                                   Loaded from Distribution Loaded from
Distribution 6/20/00@15:17:56
      => GIS Version 3.01 for IHS ;Created on Jun 20, 2000@15:16:08
This Distribution was loaded on Jun 20, 2000@15:17:56 with header of
GIS Version 3.01 for IHS ;Created on Jun 20, 2000@15:16:08
It consisted of the following Install(s):
GIS 3.01
    GIS 3.01
Install Questions for GIS 3.01
Incoming Files:
   4000 INTERFACE TRANSACTION TYPE (including data)
Note: You already have the 'INTERFACE TRANSACTION TYPE' File.
I will OVERWRITE your data with mine.
    4000.1 INTERFACE FORMATTER TASK
Note: You already have the 'INTERFACE FORMATTER TASK' File.
    4001 UNIVERSAL INTERFACE
Note: You already have the 'UNIVERSAL INTERFACE' File.
    4001.1 INTERFACE CRITERIA
Note: You already have the 'INTERFACE CRITERIA' File.
    4002 INTERFACE SITE PARAMETERS (including data)
Note: You already have the 'INTERFACE SITE PARAMETERS' File.
```
I will OVERWRITE your data with mine. 4002.1 INTERFACE OPERATING SYSTEM (including data) Note: You already have the 'INTERFACE OPERATING SYSTEM' File. I will OVERWRITE your data with mine. 4003 INTERFACE ERROR Note: You already have the 'INTERFACE ERROR' File. 4003.1 INTERFACE ERROR LOCATION (including data) Note: You already have the 'INTERFACE ERROR LOCATION' File. I will OVERWRITE your data with mine. 4003.2 INTERFACE ERROR TYPE (including data) Note: You already have the 'INTERFACE ERROR TYPE' File. 4004 BACKGROUND PROCESS CONTROL (including data) Note: You already have the 'BACKGROUND PROCESS CONTROL' File. I will OVERWRITE your data with mine. 4005 INTERFACE DESTINATION (including data) Note: You already have the 'INTERFACE DESTINATION' File. I will OVERWRITE your data with mine. 4006 INTERFACE SCRIPT (including data) Note: You already have the 'INTERFACE SCRIPT' File. I will OVERWRITE your data with mine. 4007 INTERFACE NAME SPACE (including data) Note: You already have the 'INTERFACE NAME SPACE' File. I will OVERWRITE your data with mine. 4010 SCRIPT GENERATOR SEGMENT (including data) Note: You already have the 'SCRIPT GENERATOR SEGMENT' File. I will OVERWRITE your data with mine. 4011 SCRIPT GENERATOR MESSAGE (including data) Note: You already have the 'SCRIPT GENERATOR MESSAGE' File. I will OVERWRITE your data with mine. 4012 SCRIPT GENERATOR FIELD (including data) Note: You already have the 'SCRIPT GENERATOR FIELD' File. I will OVERWRITE your data with mine. 4012.1 SCRIPT GENERATOR DATA TYPE (including data) Note: You already have the 'SCRIPT GENERATOR DATA TYPE' File. I will OVERWRITE your data with mine. 4090.1 DATA ELEMENT VALUE MAP Note: You already have the 'DATA ELEMENT VALUE MAP' File.

```
 4090.2 DATA ELEMENT MAP FUNCTION
Note: You already have the 'DATA ELEMENT MAP FUNCTION' File.
    4090.22 TEMPORARY VALUE MAP
Note: You already have the 'TEMPORARY VALUE MAP' File.
    90076.1 BHL HL7 ERROR MESSAGE (GIS) (including data)
   90076.2 BHL HL7 ERROR LOG (GIS)
    90076.3 BHL HL7 PARAMETER (GIS)
Incoming Mail Groups:
CHOOSE 1-5: 5 WILLIAMS, MARK MW
Want KIDS to Rebuild Menu Trees Upon Completion of Install? YES//
Want to DISABLE Scheduled Options, Menu Options, and Protocols? YES// NO
Want to MOVE routines to other CPUs? NO//
Enter the Device you want to print the Install messages.
You can queue the install by enter a 'Q' at the device prompt.
Enter a '<sup>^</sup>' to abort the install.
DEVICE: HOME//
 Install Started for GIS 3.01 :
               Jun 20, 2000@15:18:29
 Installing Routines:
                Jun 20, 2000@15:18:35
 Installing Data Dictionaries:
               Jun 20, 2000@15:18:37
 Installing Data: ..........................
               Jun 20, 2000@15:18:52
 Installing PACKAGE COMPONENTS:
 Installing BULLETIN
 Installing SECURITY KEY
 Installing FUNCTION
 Installing PRINT TEMPLATE
 Installing SORT TEMPLATE
 Installing INPUT TEMPLATE
 Installing FORM
```
Installing MAIL GROUP Installing PROTOCOL Located in the BHL (IHS SUPPORT FOR HL7 INTERFACES) namespace. Located in the BHL (IHS SUPPORT FOR HL7 INTERFACES) namespace. Located in the BHL (IHS SUPPORT FOR HL7 INTERFACES) namespace. Located in the BHL (IHS SUPPORT FOR HL7 INTERFACES) namespace. Located in the BHL (IHS SUPPORT FOR HL7 INTERFACES) namespace. Installing LIST TEMPLATE Installing OPTION Jun 20, 2000@15:19:03 Updating Routine file... The following Routines were created during this install: Updating KIDS files... GIS 3.01 Installed. Jun 20, 2000@15:19:05 Starting Menu Rebuild: Jun 20, 2000@15:19:06 Collecting primary menus in the New Person file... Primary menus found in the New Person file ------------------------------------------ OPTION NAME MENU TEXT # OF LAST LAST USERS USED BUILT AKMOEVE IHS Kernel 16 09/01/99 02/15/00 CORE - IHS Core Menu Building secondary menu trees.... Install Completed Edit BHL Site Parameters CORE IHS Core ...<br>DEV Device Manag DEV Device Management ...<br>FM VA FileMan ... VA FileMan ... MAN Manage Mailman ...<br>MM Menu Management .. Menu Management ... PROG Programmer Options ...<br>SM Operations Management SM Operations Management ...<br>SPL Spool Management ... SPL Spool Management ...<br>SPY System Security ... SPY System Security ...<br>TM Taskman Management Taskman Management ... UM User Management ...<br>GIS GIS Interface Menu GIS GIS Interface Menu ...<br>HI. HI.7 Main Menu ... HL7 Main Menu ... PERA ADD/EDIT Persons ... Select IHS Kernel Option: GIS GIS Interface Menu TCM Transaction Control Menu ...<br>FTM File and Table Menu ... FTM File and Table Menu ...<br>EM Frror Menu ... Error Menu ...

BPM Background Process Control Menu ...<br>SM Script Menu ... SM Script Menu ...<br>SGM Script Generato Script Generator Menu ... IHS IHS User Menu ... Select GIS Interface Menu Option: IHS IHS User Menu MTU Master Table Update Menu ...<br>QRY Query for an Immunization QRY Query for an Immunization Edit HL7 Site Parameters Select IHS User Menu Option: SIT Edit HL7 Site Parameters Select BHL HL7 PARAMETER (GIS) LOCATION: DULCE HEALTH CENTER<br>ALBUOUEROUE JICARILLA 10 JICARILLA 10 Are you adding 'DULCE HEALTH CENTER' as a new BHL HL7 PARAMETER (GIS) (the 1ST)? No// Y (Yes) DEFAULT SERVICE CATEGORY: A AMBULATORY DEFAULT PROVIDER: MARTIN,RAY DENTIST AM2325101 IHS RM 152RM DEFAULT VISIT LOCATION: DULCE HEALTH CENTER ALBUQUERQUE JICARILLA 10 DEFAULT ADMISSION TYPE: REGULAR DISCHARGE// DIRECT ADMISSION 1 DEFAULT DISCHARGE TYPE: REGULAR DISCHARGE DISCHARGE 1<br>DEFAULT ADMITTING SERVICE: GENERAL MEDICINE 1999 DEFAULT ADMITTING SERVICE: GENERAL MEDICINE 03<br>
DEFAULT DISCHARGE SERVICE: GENERAL MEDICINE 03 DEFAULT DISCHARGE SERVICE: GENERAL MEDICINE GIS Site Parameter Edit Select IHS Kernel Option: GIS GIS Interface Menu TCM Transaction Control Menu ... FTM File and Table Menu ... EM Error Menu ...<br>BPM Background Pro BPM Background Process Control Menu ...<br>SM Script Menu ... SM Script Menu ...<br>SGM Script Generato SGM Script Generator Menu ...<br>IHS IHS User Menu ... IHS IHS User Menu ... Select GIS Interface Menu Option: FTM File and Table Menu TTE Transaction Type Enter/Edit<br>DE Destination Entry/Edit Destination Entry/Edit SPE Site Parameter Entry/Edit<br>BPE Background Process Entry/ Background Process Entry/Edit IOE Interface OS Edit RMD Replicate message to destinations<br>TAD Interface Application Display Interface Application Display Select File and Table Menu Option: SPE Site Parameter Entry/Edit \*\*\* Interface Site Parameters \*\*\* SITE NAME: DULCE-HC.ALB.IHS.GOV SELECTIVE ROUTING DEBUG: ON INTERFACE SYSTEM ACTIVE: YES MESSAGE ID PREFIX: IHS-INTERFACE SYSTEM ACTIVE: YES<br>DEFAULT RETRY RATE: 5 DEFAULT RETRY RATE: 5 DEFAULT MAX # OF ATTEMPTS: 2 DEFAULT MAX # OF ATTEMPTS: 2 OUTPUT CONTROLLER MODE: SERVER MODE OUTPUT CONTROLLER HANG TIME: 2 OUTPUT SERVER WAIT TIME: 600<br>CUTOFF PRIORITY: HANG AFTER A NEW JOB: 1 CUTOFF PRIORITY:  $\begin{array}{ccc} \text{HANG AFTER A NEW JOB:} \end{array}$ MAX # OF FORMATTER JOBS: 3 FORMAT CONTROLLER MODE: SERVER MODE FORMATTER HANG TIME: 2 FORMAT SERVER WAIT TIME: 600 PRIORITY FOR BACKGROUND TASKS: 5 MINUTES TO BE CURRENT: 120 SCRIPT VARIABLE STORAGE LOCATION: LOCAL, CAN MOVE TO GLOBAL

\$S FOR VARIABLE OVERFLOW: 15000 NUMBER OF DAYS TO RETAIN COMPLETE TRANSACTIONS AND RESOLVED ERRORS: 15 MAXIMUM NUMBER OF DAYS TO RETAIN ANY TRANSACTION OR ERROR: 60 NUMBER OF DAYS TO RETAIN INTERFACE CRITERIA ENTRIES: 180 CODE TO BUILD USER VARIABLES: D ^BHLV \_\_\_\_\_\_\_\_\_\_\_\_\_\_\_\_\_\_\_\_\_\_\_\_\_\_\_\_\_\_\_\_\_\_\_\_\_\_\_\_\_\_\_\_\_\_\_\_\_\_\_\_\_\_\_\_\_\_\_\_\_\_\_\_\_\_\_\_\_\_\_\_\_\_\_\_\_

Exit Save Refresh

Enter a command or '^' followed by a caption to jump to a specific field.

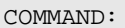

Press <PF1>H for help Insert